### Ahiruyaki monitored by Zabbix in part 2

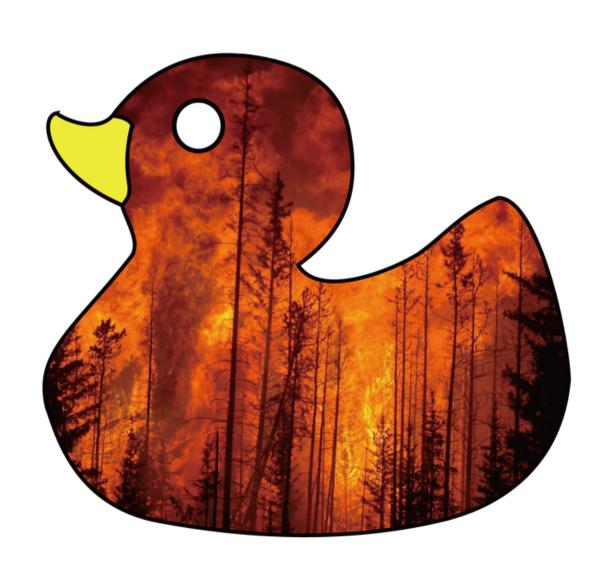

#### **ABOUT ME**

- Name is Kaz (inaba@Kazsansan). Born in Japan which is far from here.
- I work as a system engineer, mainly creating IT infrastructure.
- I really like Zabbix, and this is the 4th conference for me.
- I want to go overseas if I have a chance.

### Agenda

- 1. What is "Ahiruyaki"?
- 2. What is the Ahiruyaki system?

# OK! You remember?

# Do you know "Ahiruyaki"?

## This is the story l explained last year here!

# You've already forgot?

### Let's go over!

(First listener, I would like to listen carefully.)

### What is "Ahiruyaki?"

"Ahiruyaki" is a word that means messages, but also burned duck in Japanese.

We will get many messages and pictures of ducks if we would search for the term ("Ahiruyaki") on Twitter.

#### So, this is an example from Twitter.

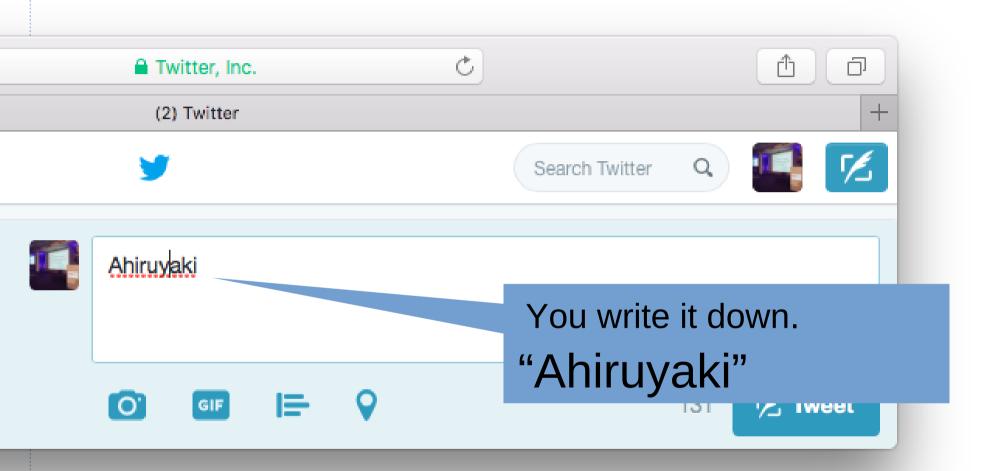

### So, Twitter returns posts with ducks and kinds of Japanese messages.

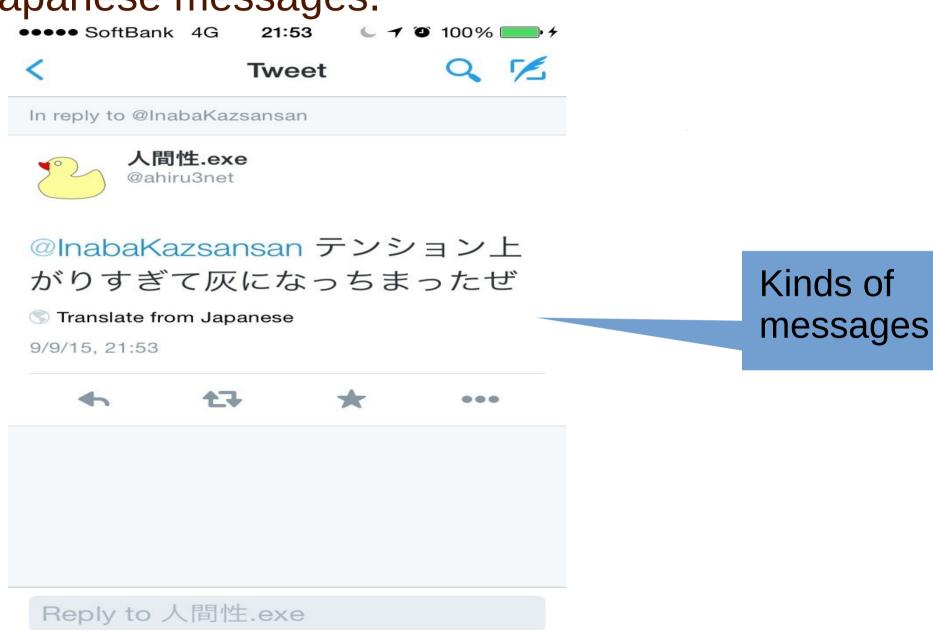

"Ahiru" means duck and male in Japanese, and "yaki" means burned.

The word "Ahiruyaki" is often used to make fun and jokes.

It's popular in Nagoya and Tokyo on twitter around the Japanese open source communities Tokaido Linux User Group,"Tokaidolug". http://tokaidolug.colorfultime.net/

Sometimes when searching for the word you will get this picture in the results, the picture.

The writing in Japanese closely says: "Please take me away from here".

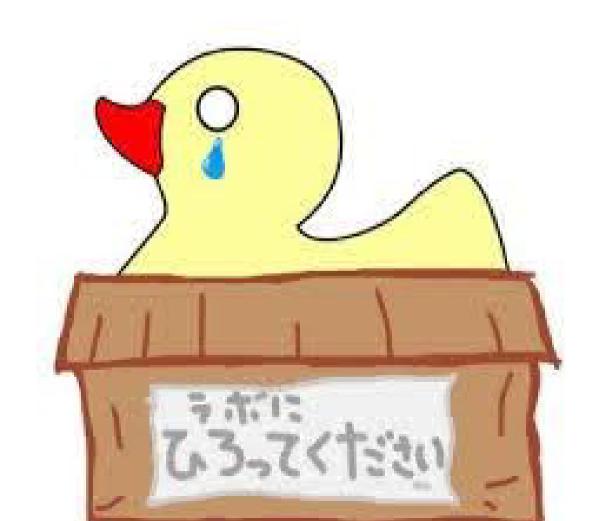

Zabbix is monitoring the number of times people search for the term.

### Zabbix is monitoring "Ahiruyaki".

The software is called "Ahiruyaki counter", made in Nagoya area by persons Mr. Ahiru and Mr. Tubouchi, using python and ruby.

The term "Ahiruyaki" is very popular. Oh boy!

Mostly messages like this:

わたしに火をつけてしまったようだな? So, it seems to be burned more.

おう、火力足んねぇぞ! Hey, gives me firepower.

And lots of messages

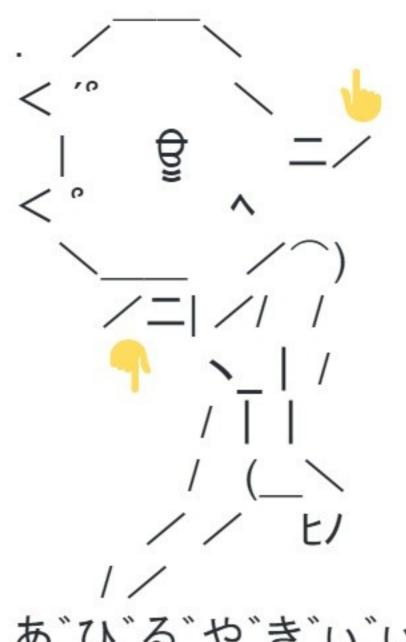

You get this picture! You might have seen this before.

あ、ひ、る、や、き、い、いいい、

### About "Ahiruyaki Counter" in details

Zabbix counts the number of times Ahiruyaki is mentioned every day.

So the program made a graph in using the data.

We can watch the graph displaying the current updates on Twitter.

Lets watch this.

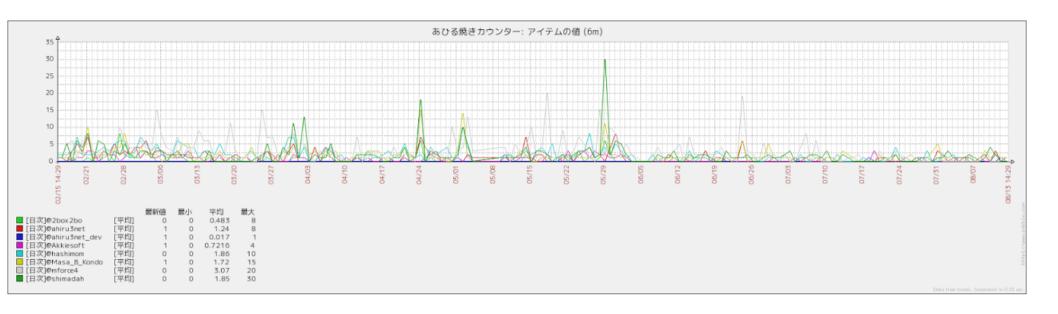

Users to be continued

24 hours a day, this is a new one, in all about 500 user accounts and over 13,000 postings for the time being. So, let us search for the term "Ahiruyaki" from over the world! That's it.

# What is the Ahiruyaki system?

# About the Ahirykaki system, take a look at this! It is composed of three parts.

- 1. Mikutter plugin (Ahiru\_yakuna)
- 2. Zabbix\_Sender in "Ahiruyaki Counter"
- 3. Zabbix monitoring!

### This is the whole picture of the system.

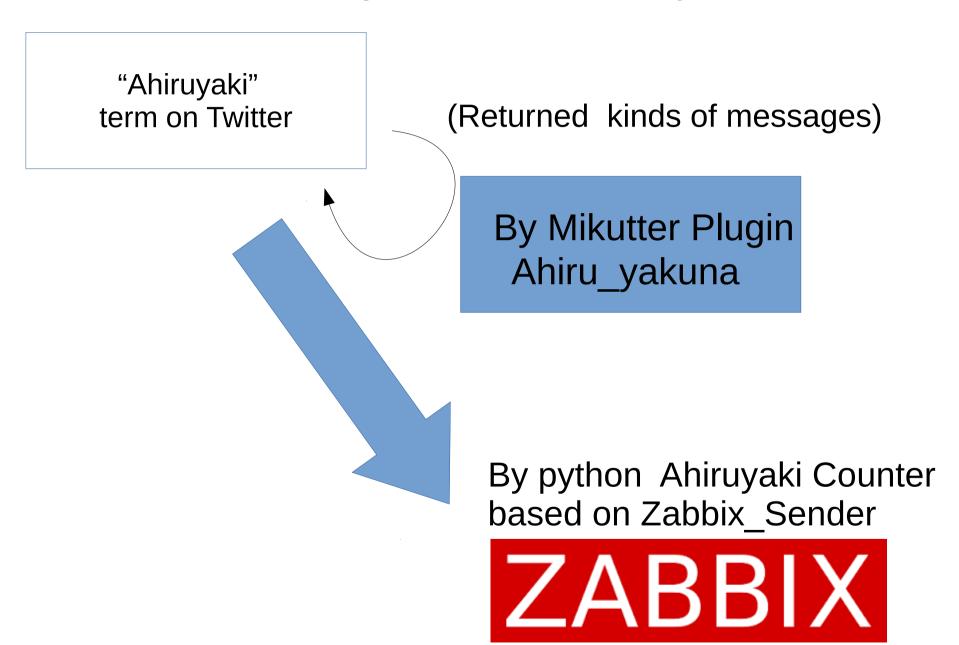

Mikutter plugin which means based on ruby programs returns like a similar kinds of messages on twitter.

"Ahiruyaki" term on Twitter

(Returned kinds of Messages made of ruby program)

By Mikutter Plugin Ahiru\_yakuna

# You need to install one of the twitter client software of the "Mikutter" to use Mikutter plugin.

Mikutter sites http://yuzuki.hachune.net/wiki/MikutterInstallBattle

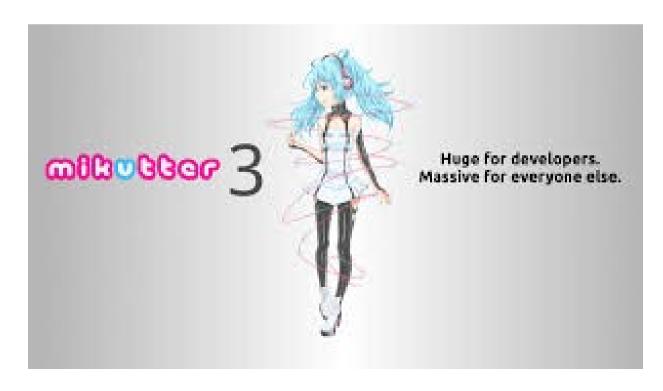

Zabbix changes lots of returned messages on twitter into the graph of the statistics by python "Ahiruyaki Counter" based on Zabbix\_Sender.

kinds of returned messages on Twitter

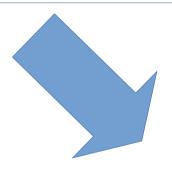

By python Ahiruyaki Counter based on Zabbix\_Sender

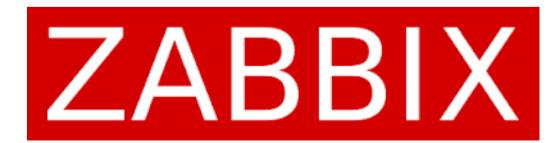

#### Mikkuter Plugin in "Ahiru\_yakuna" are as follows.

- ahiru\_yakuna.rb
  - → main part
- config.yml
  - → returned messages
- mikutter.yml
  - → configuration file

#### "ahiru\_yakuna.rb" sources are like this in detail.

```
# -*- coding: utf-8 -*-
 2
 3
      Plugin.create(:ahiru_yakuna) do
 4
 5
        DEFINED TIME = Time.new.freeze
 6
        begin
          replyArray = YAML.load_file(File.join(File.dirname(__FILE__),"config.yml"))
 8
        rescue LoadError
 9
         notice "\"config.yml\" not found."
10
                                                        You can change the key word not "Ahiruyaki"
        end
11
                                                        but the term you would like.
12
        on_appear do |ms|
13
         ms.each do |m|
14
            if m.message.to_s =~ /Ahiruyaki/ and m[:created] > DEFINED_TIME and !m.retweet?
15
              replySentence = replyArray.sample
16
              Service.primary.post(:message => "#{"@" + m.user.idname + ' ' + replySentence}", :replyto => m)
17
              m.message.favorite(true)
18
19
            end
20
          end
21
        end
22
      end
```

### ahiruyaki\_counter.py is like this!

# coding: UTF-8 import os import sys import ison import re import urllib2 import datetime import time import ConfigParser import socket import struct import string import tweepy

- -class ZabbixSender:
  - → ZabbixSender Part

- -class ZabbixAPI(object):
  - → Setting property

- •if \_\_name\_\_ == '\_\_main\_\_':
  - → Main Part

### Source sites (you can download and customize)

Mikutter Plugin (ahiru\_yakuna)https://github.com/Na0ki/ahiru\_yakuna

Ahiruyaki Counter
 https://github.com/2bobo/ahiruyaki\_count
 er

#### **Zabbix References**

- Zabbix API manual https://www.zabbix.com/documentation/2.2/manual/api
- Python Zabbix API https://github.com/baniuyao/ZabbixPythonApi https://github.com/gescheit/scripts/tree/master/zab bix

https://github.com/lukecyca/pyzabbix https://github.com/gnetsman/zabbix api

### Slide Share

The overview and reference (you are able to watch in Japanese and watch the sources in detail.)

http://www.slideshare.net/yoshitakatsubouchi/ pythonzabbix-api http://www.slideshare.net/ahiru3/2015osclt So, everybody can customize them using these sources, and change the key word from "Ahiruyaki" to the term you would like.

You can make software like the Ahiruyaki system in your country monitored by Zabbix.

You are able to experience such wonderful things like "Ahiruyaki" on twitter enjoyably.

## Why don't we do that in your country?

There is an extra.

"Ahiruyaki sticker" we made.

I have some with me now.

If you would like some, please come to me.

Please don't hesitate to ask.

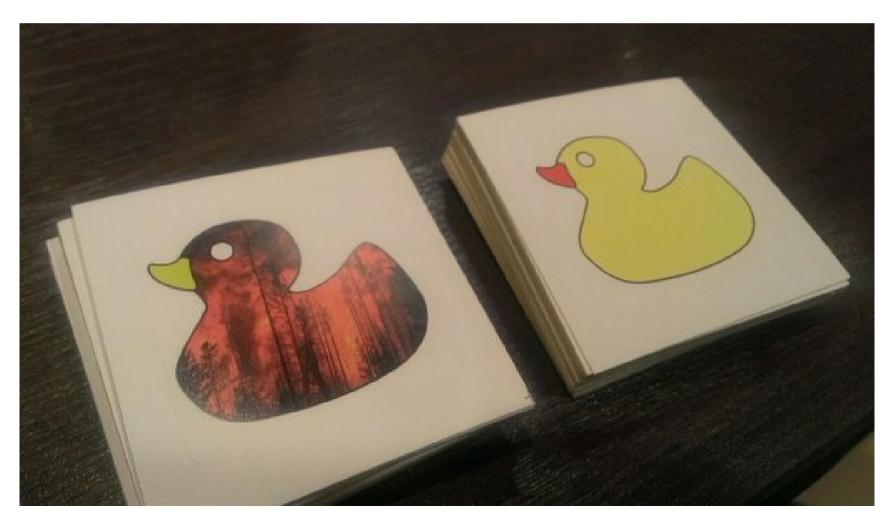

### Thank-you.

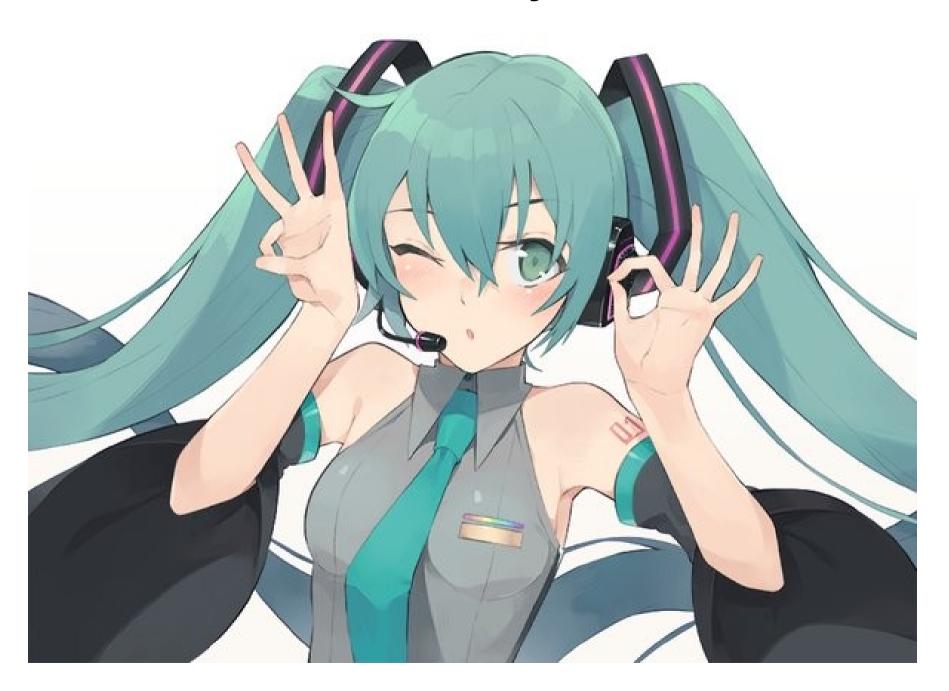